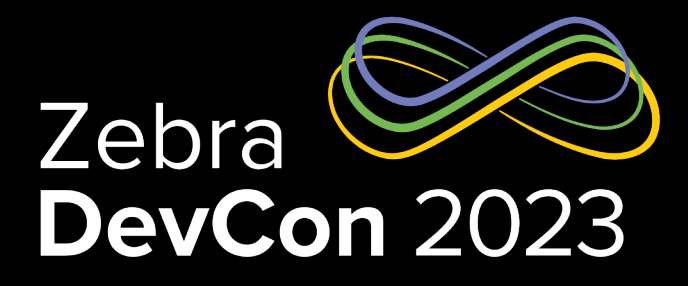

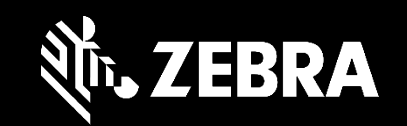

# 123RFID Desktop Configuration and Deployment Demo

**Alex Lavie** *Zebra Sales Engineer*

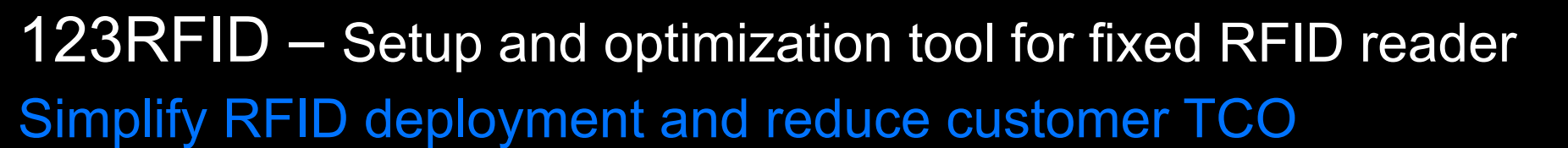

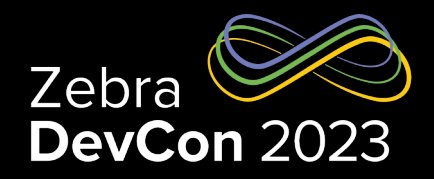

- 3-clicks from launch to reading tags
- Wizard and filtering tools simplify optimization
- Easily access built-in help including how-to-videos
- Intuitive GPIO accessory integration
- Simplify RFID application development

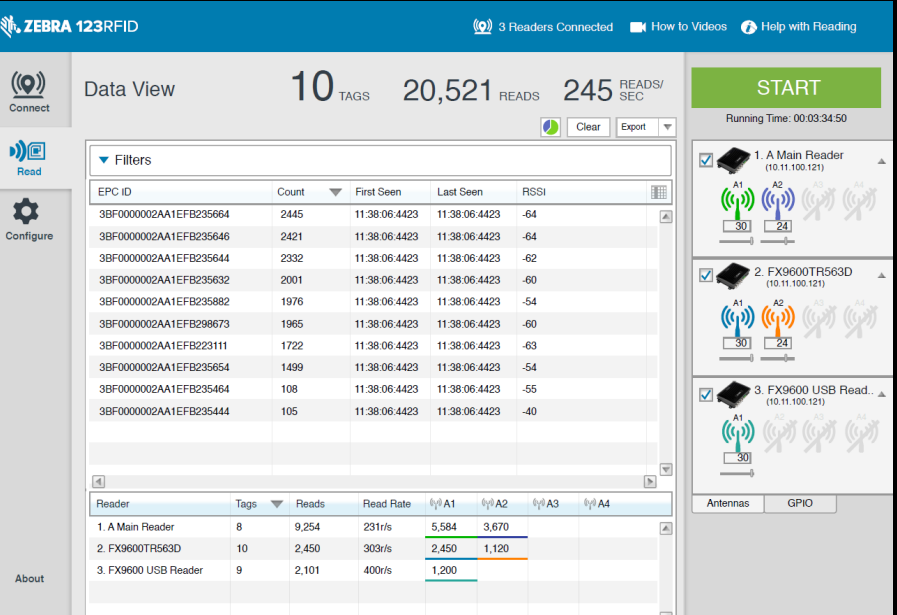

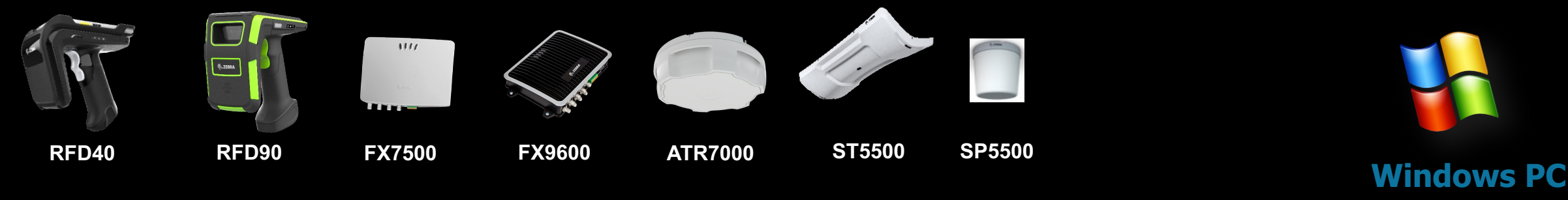

Win 7, 10; 11

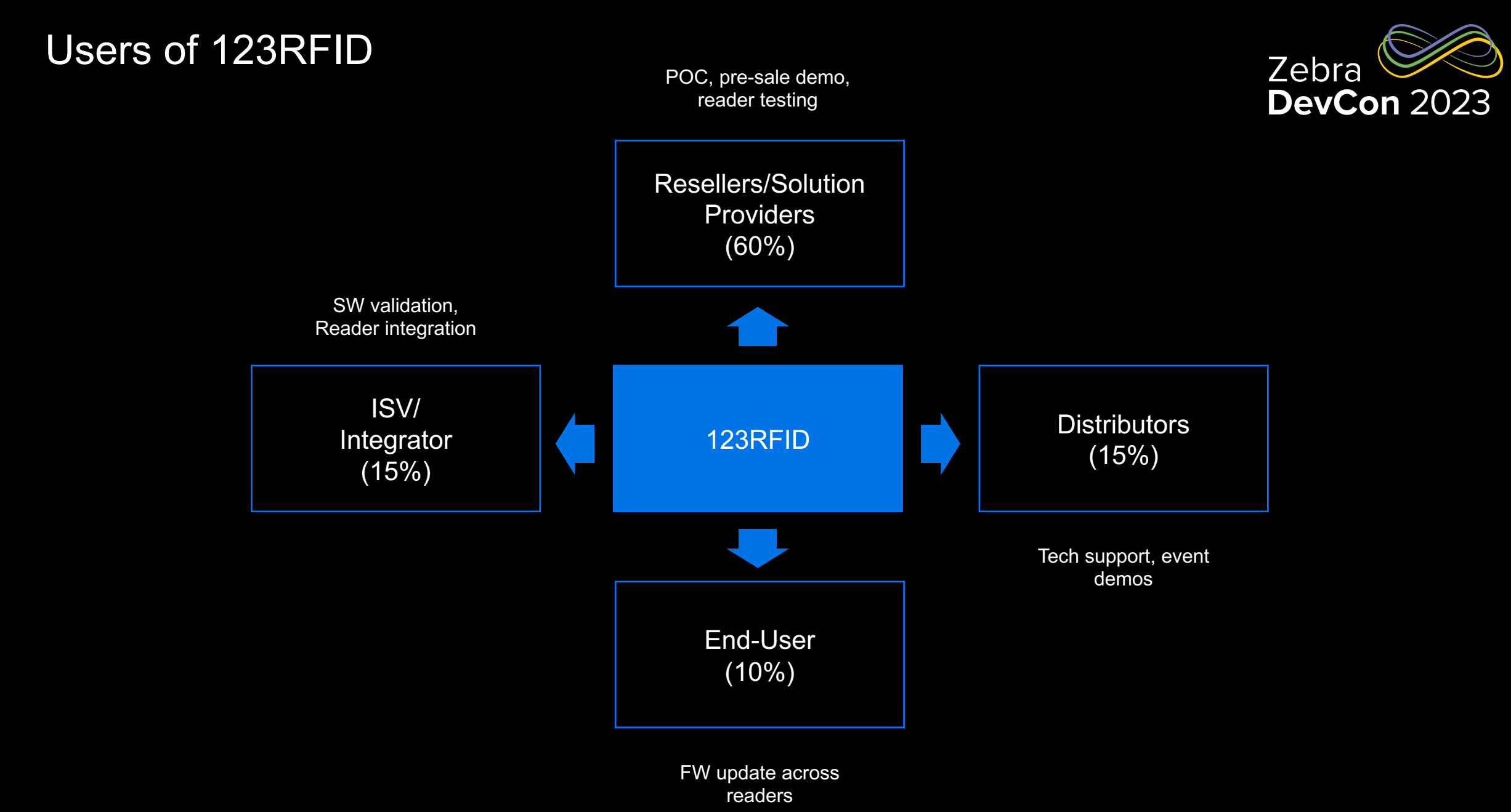

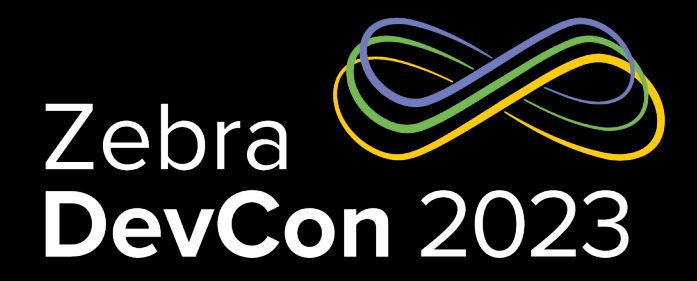

# Easy setup of fixed readers

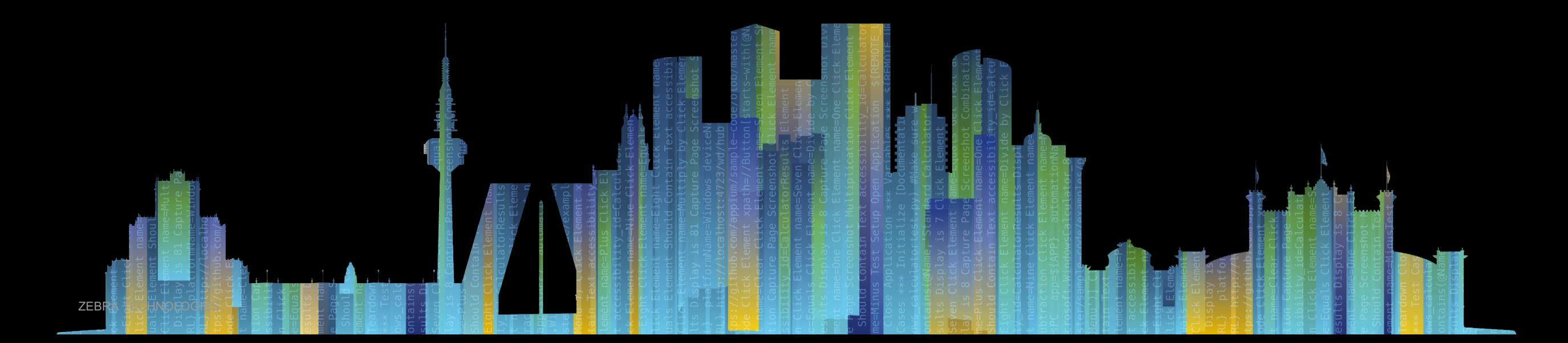

## Easy 3-Step Setup

#### 3 clicks from launch to reading tags

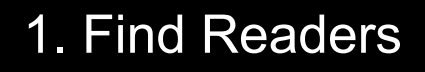

- 2. Connect Reader
- 3. Start Reading Tags

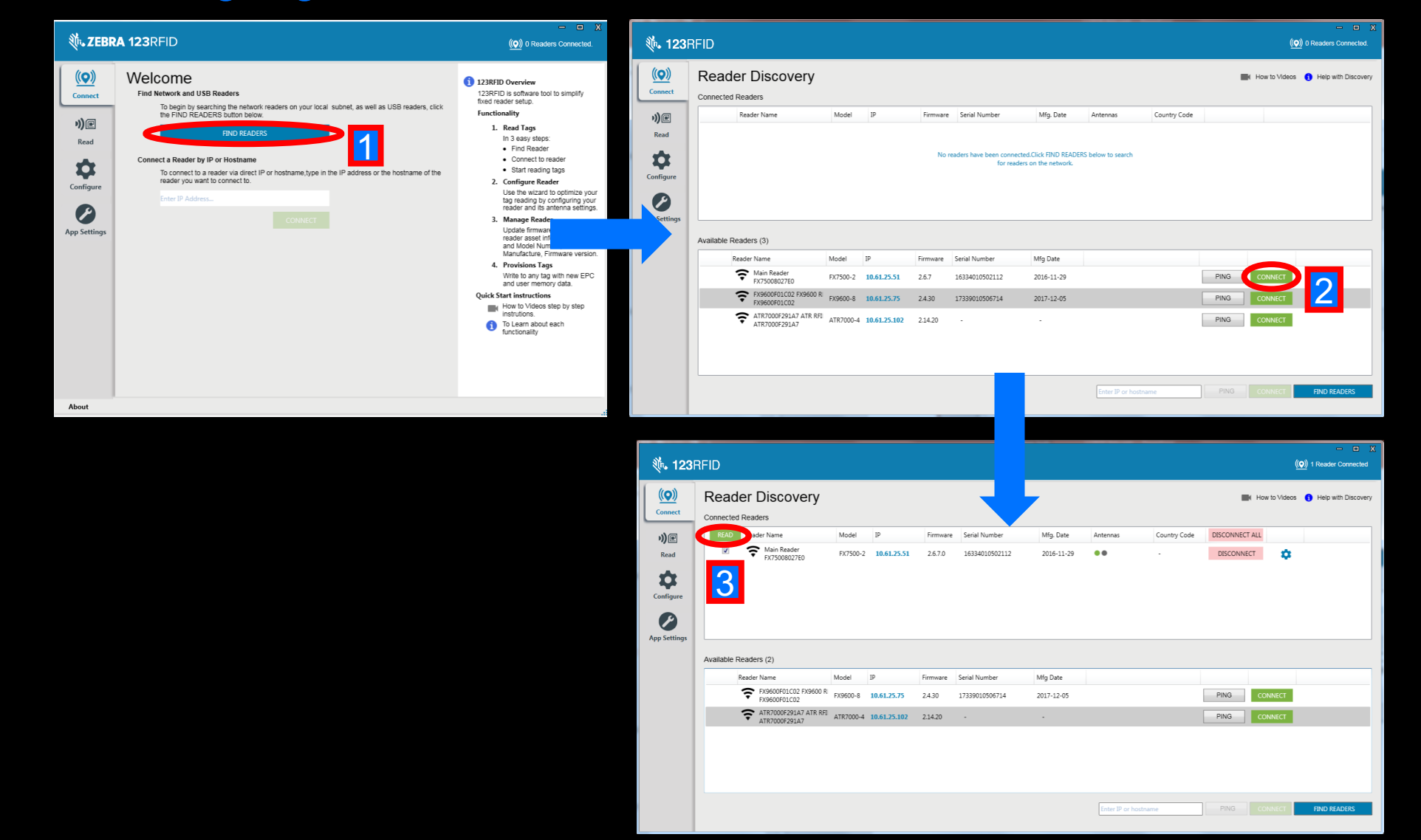

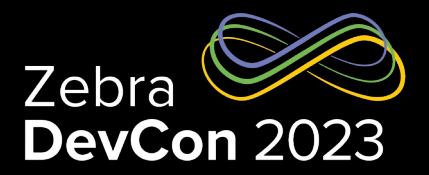

#### Access to web-console

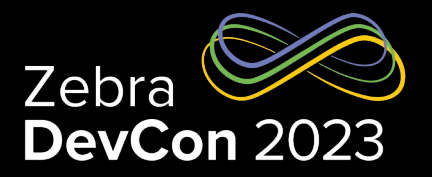

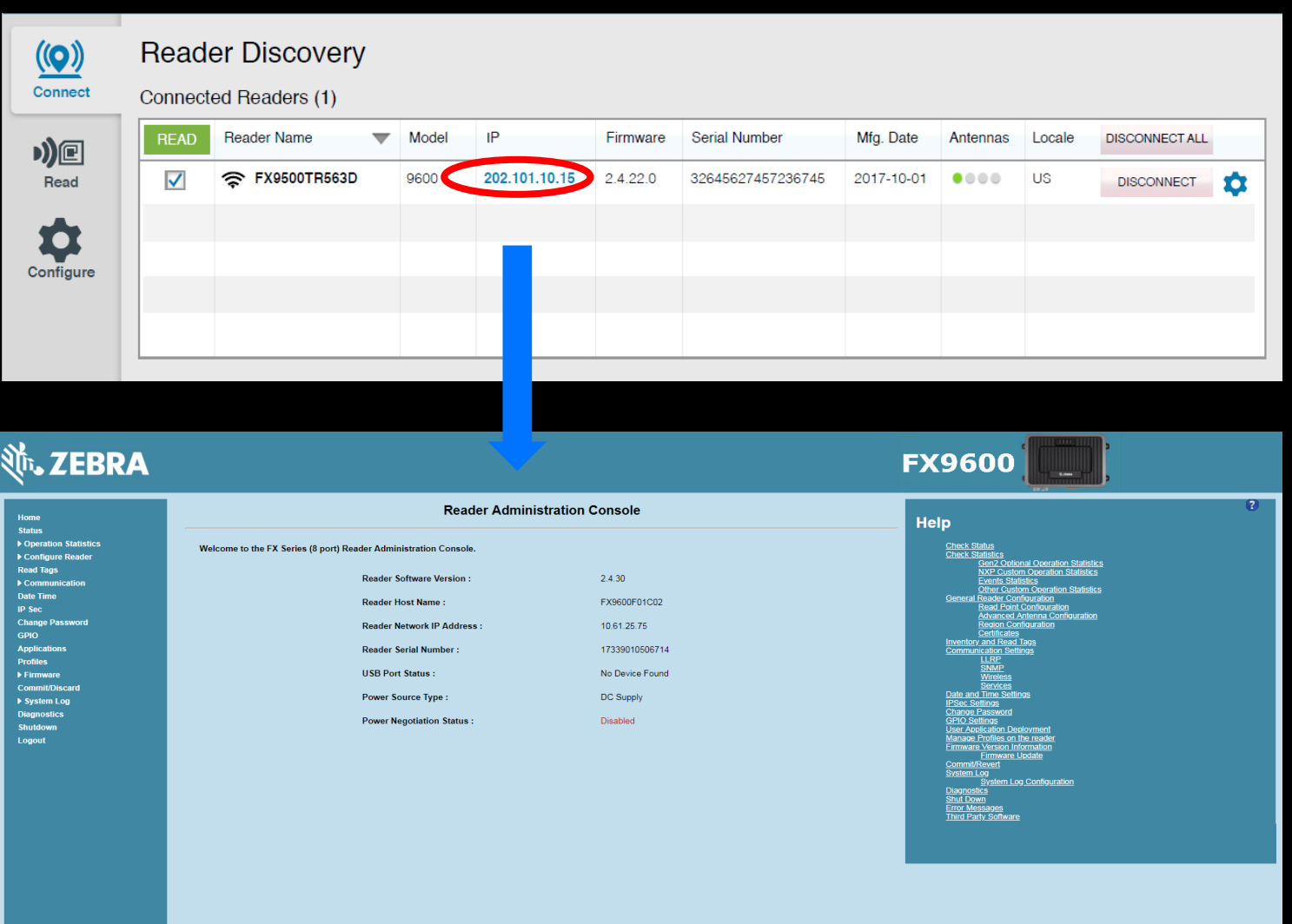

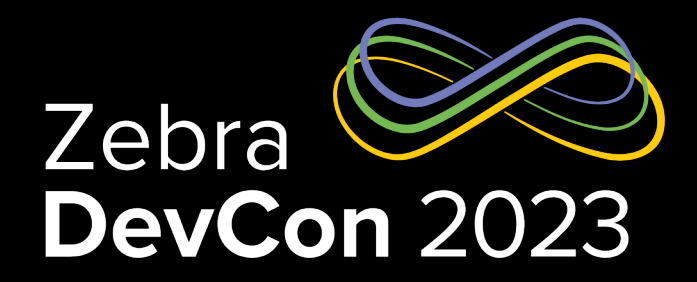

# Wizard and filtering tools simplifies reader optimization

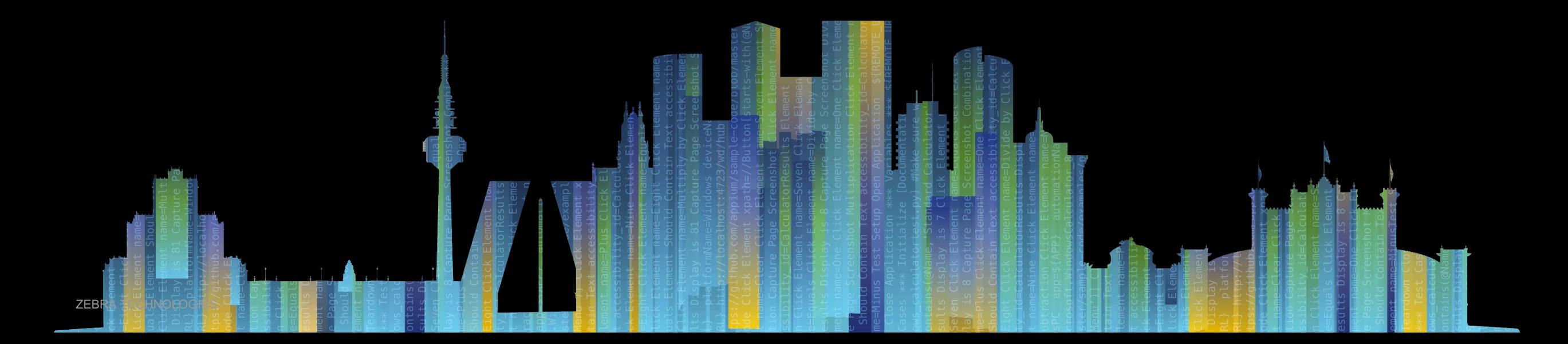

# 3 Step Optimization – Step 1: Configure Reader

#### A wizard simplifies reader configuration

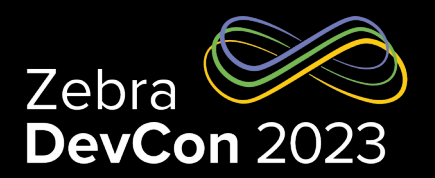

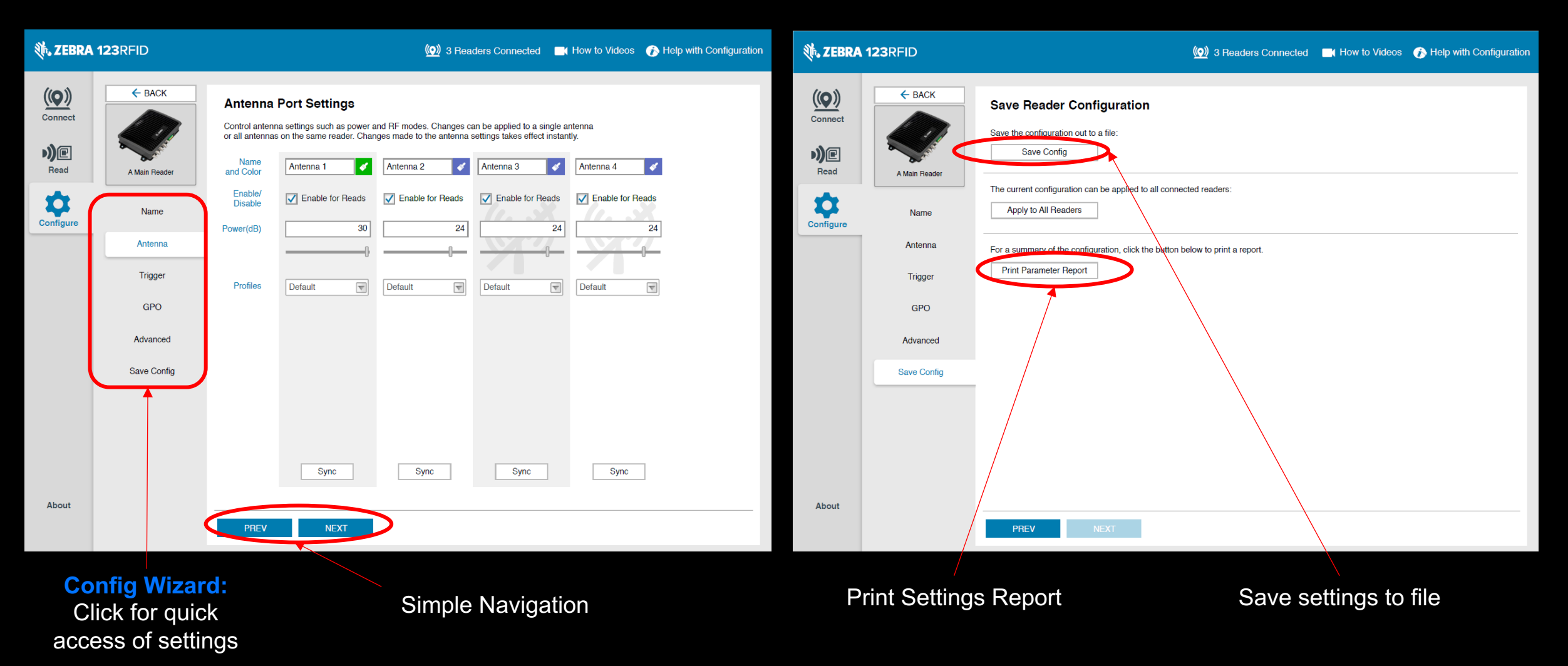

### 3 Step Optimization – Step 2: Read Tags

#### Quick turnaround time in optimization

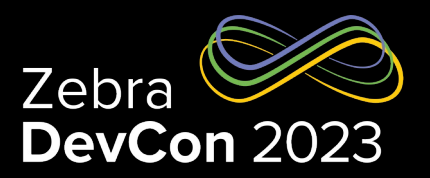

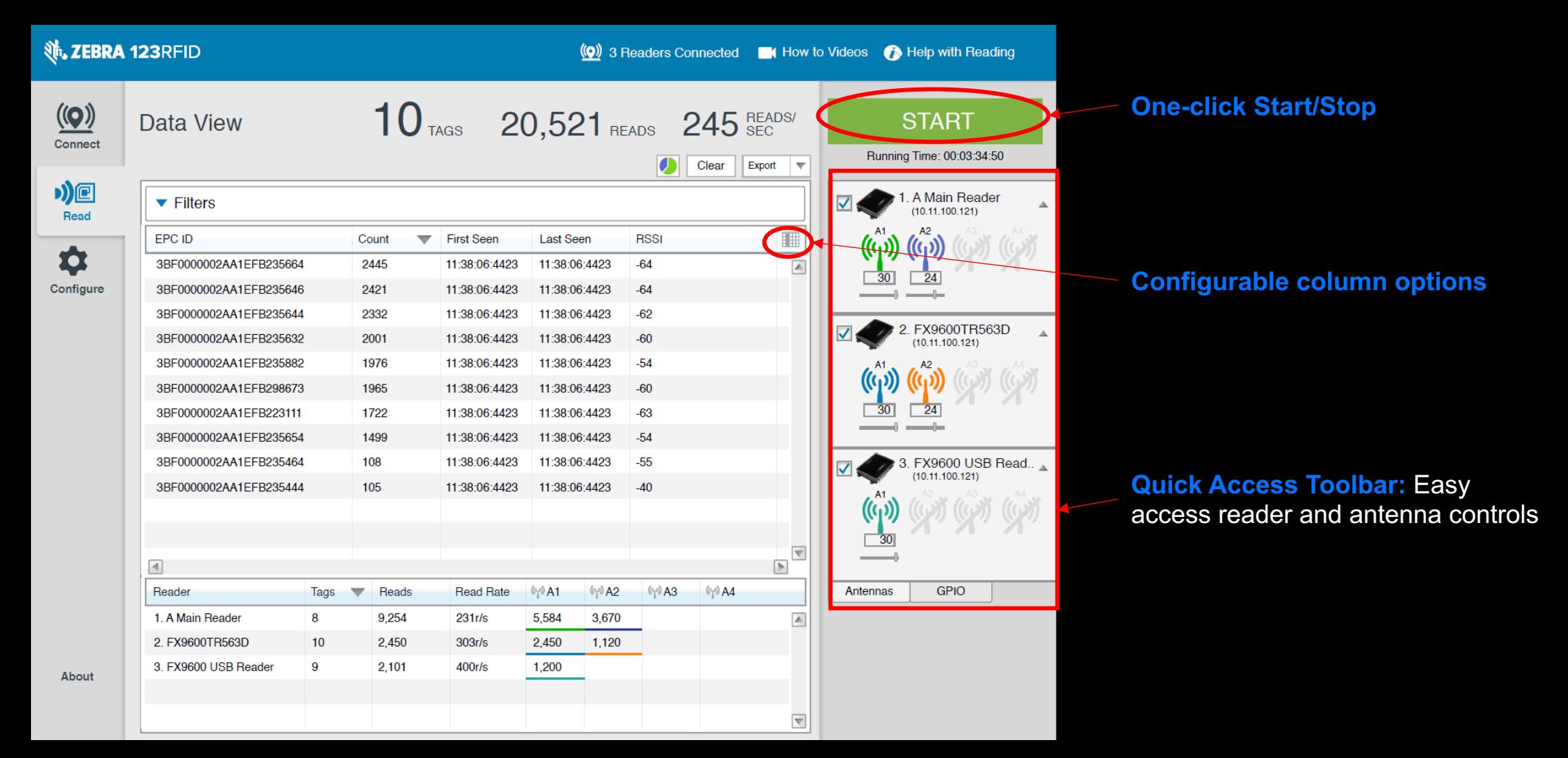

# 3 Step Optimization – Step 2: Read Tags (Continued..)

Validate application performance against a known tool, 123RFID

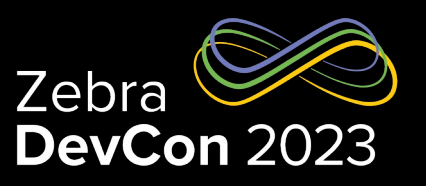

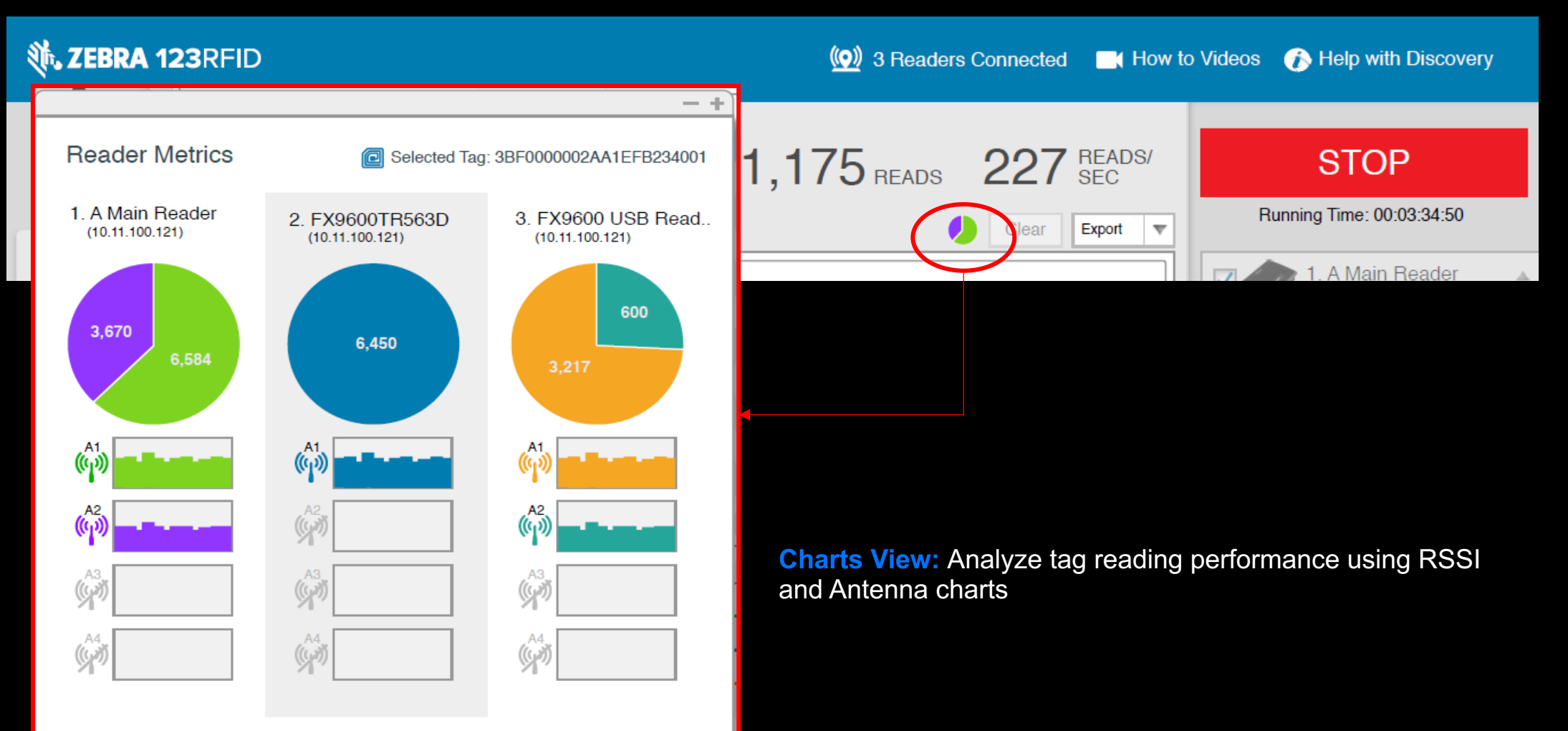

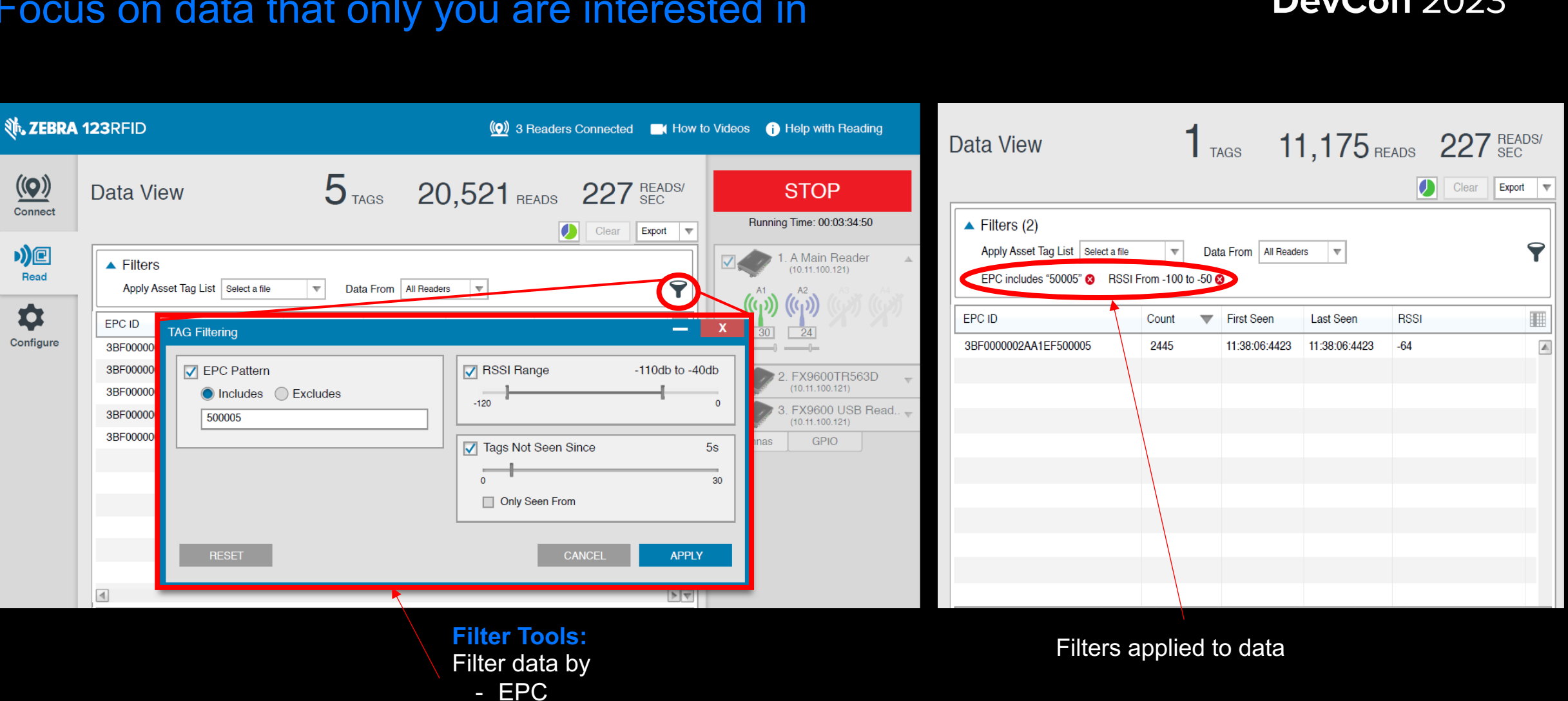

# 3 Step Optimization – Step 3: Filter Tags (by EPC, RSSI) Focus on data that only you are interested in

- RSSI

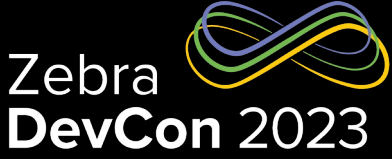

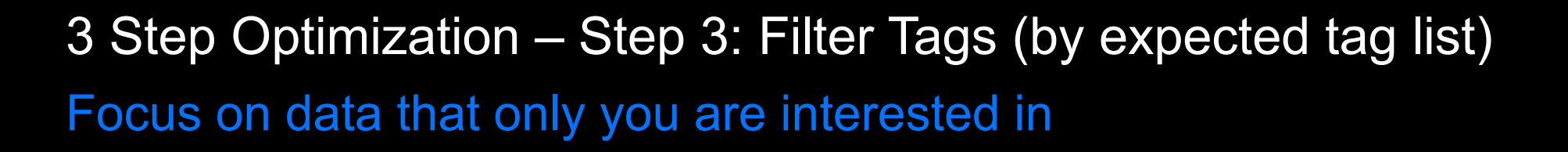

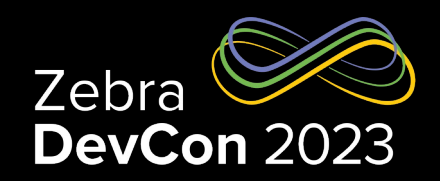

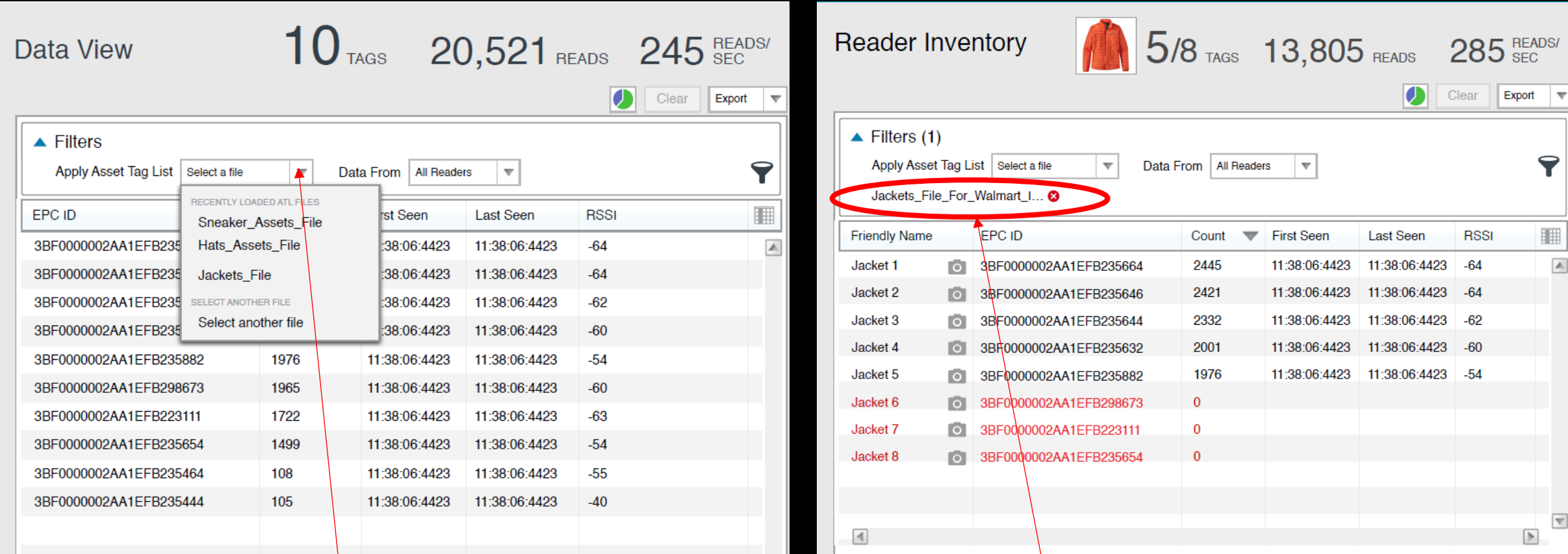

#### **Filter Tools:**

Filter data by Asset Tag List (expected tag list) Filters applied to data

# New Mobile Readers Support

Last Seen

(O) 1 Reader Connected | | | How to Videos | | Help with Reading

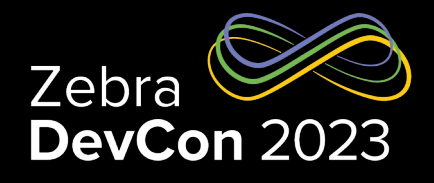

同

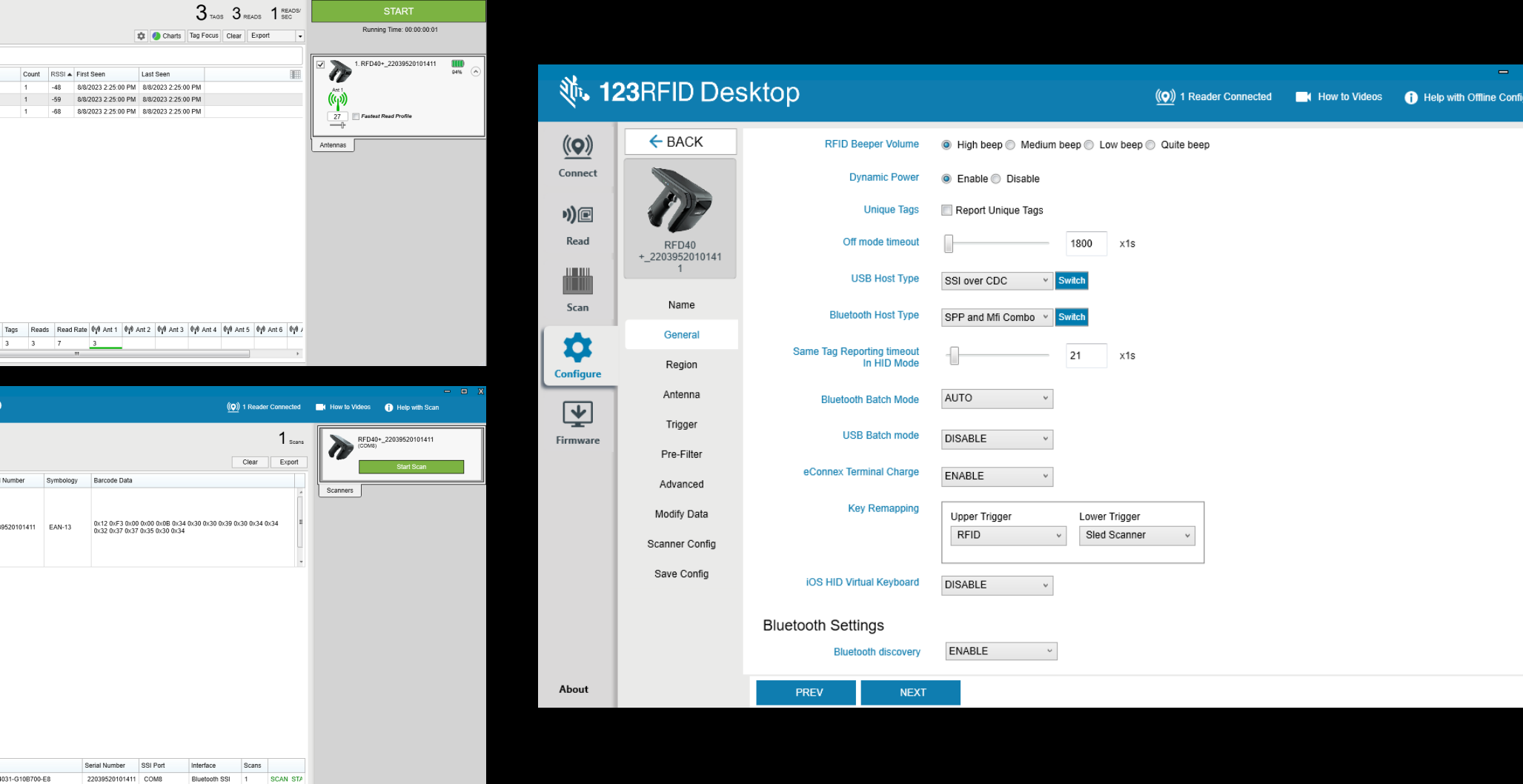

**Aho** 

Reader

∜∿ 123RFID Desktop

Data View

 $\odot$  Filters

000000000000000000000001

E2801191A503006125611AAA

E28011700000020EBABDBD54

Count RSSI A First Seen

 $3 \times 3$ 

Serial Number

RFD40+\_22039520101411 22039520101411 EAN-13

Model

RFD40+ 22039520101411 RFD4031-G10B700-E8

 $\overline{7}$  $\overline{\mathbf{3}}$ 

Symbology Barcode Data

Serial Number SSI Port

22039520101411 COM8

EPC ID

Reader

1. RFD40+ 22039520101411

**、123RFID Desktop** 

Data View

Reader

 $\underline{\langle\left(\mathbf{Q}\right)\rangle}$ 

Connect

 $9)$ e

Read

画

Scan ✿ Configure  $\overline{\mathbf{Y}}$ Firmware

 $A$ hou

 $\left(\underline{\bullet}\right)$ 

Connect  $\eta)$ e

> Read 冊

Scan ✿ Configure  $\overline{\mathbf{Y}}$ Firmware

# Export Reports – Test Runs

#### Reader config for the Test

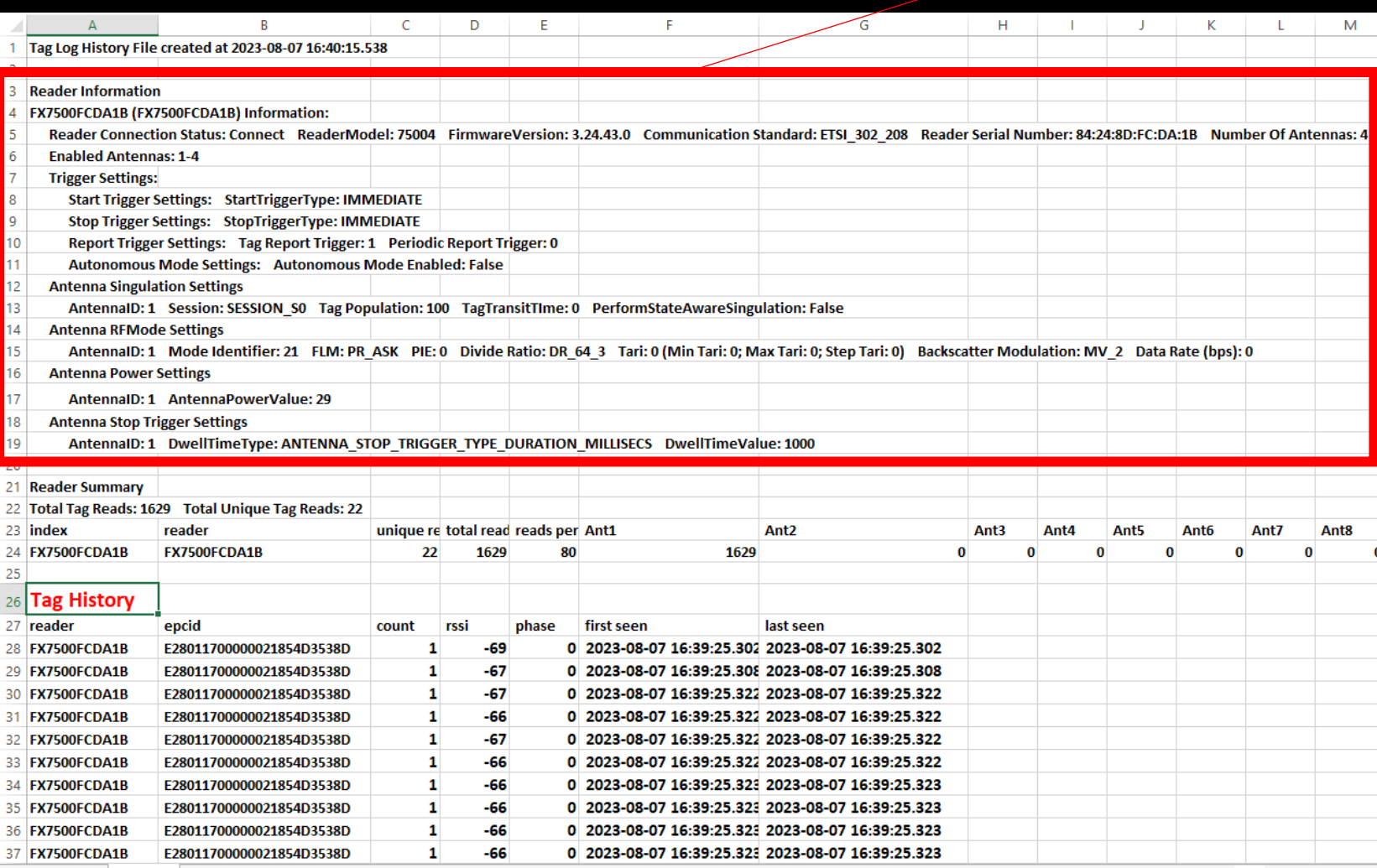

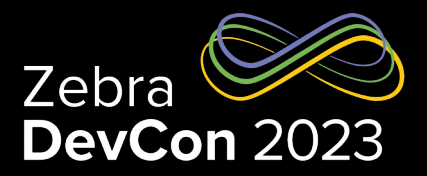

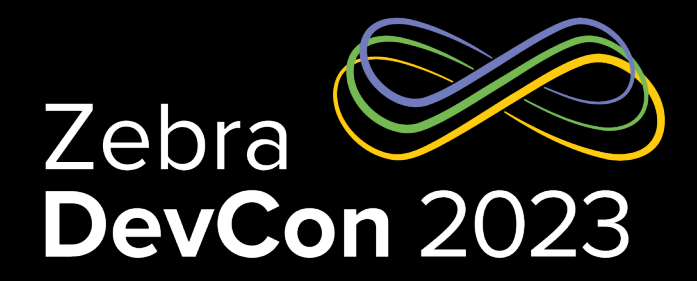

# Easily access built-in help including how-to-videos

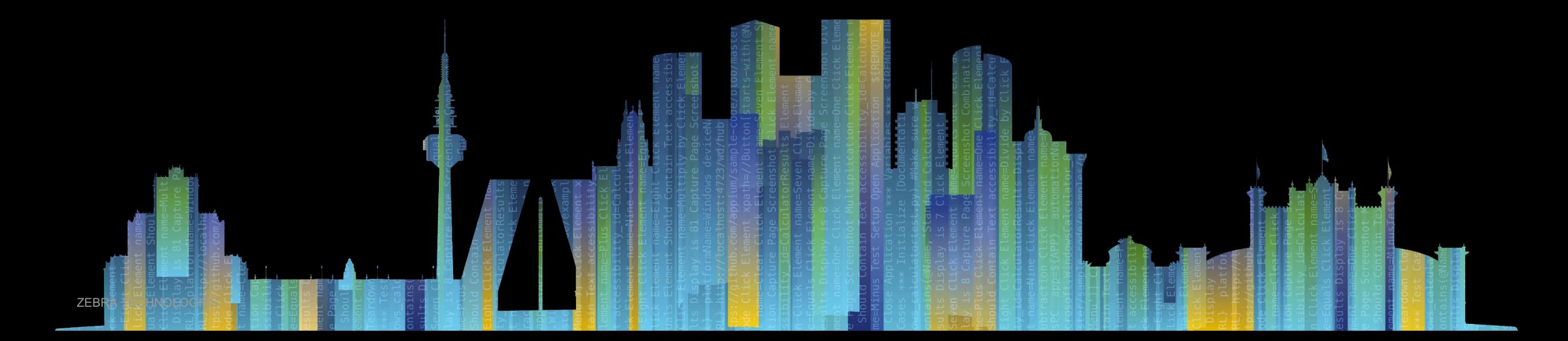

# Built-in Help

#### Simplified onboarding of new users

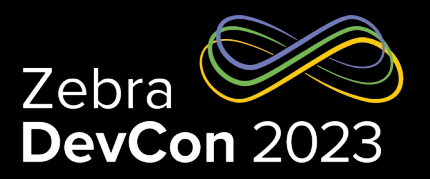

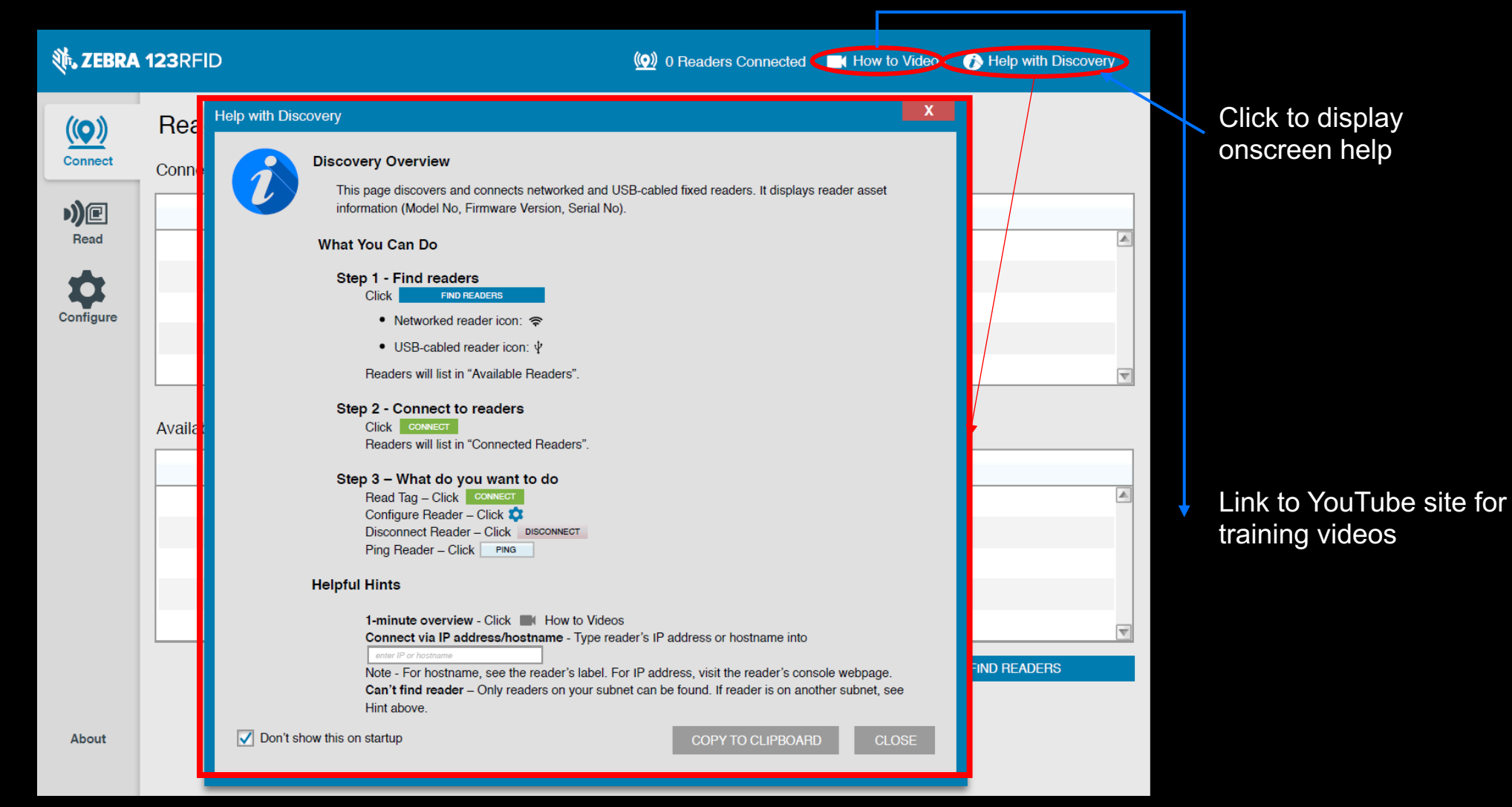

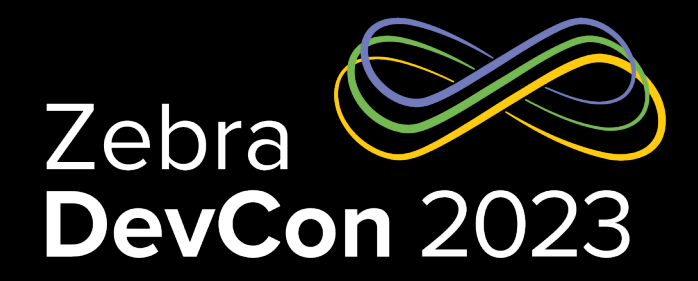

# Demonstrate use-cases using GPIO accessories

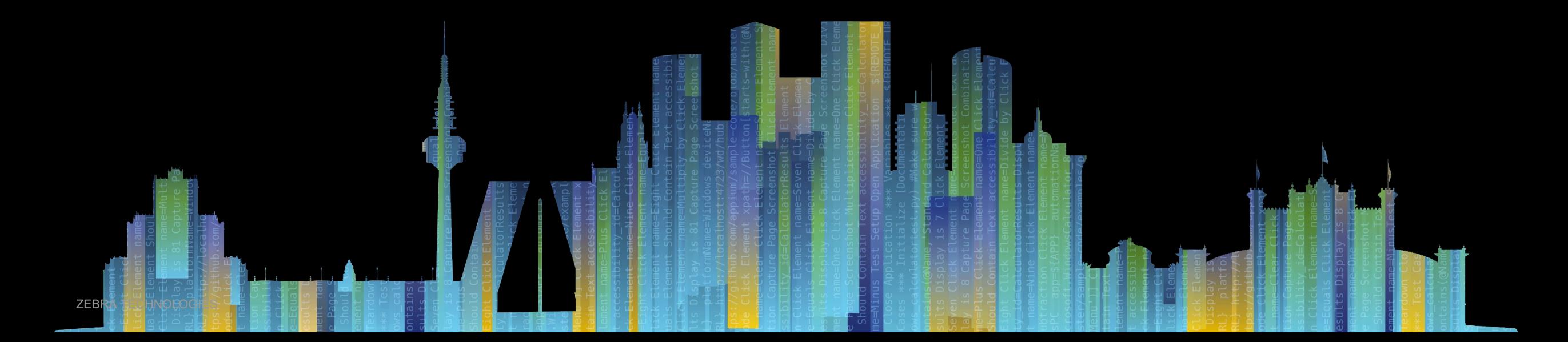

# Out-of-Box GPIO Demos: GPI triggered Start/Stop

4-steps to demonstrate Start and Stop of inventory triggered by GPI accessory

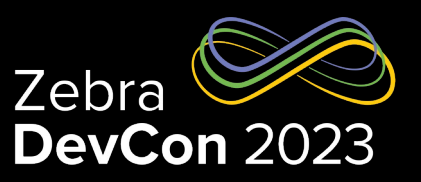

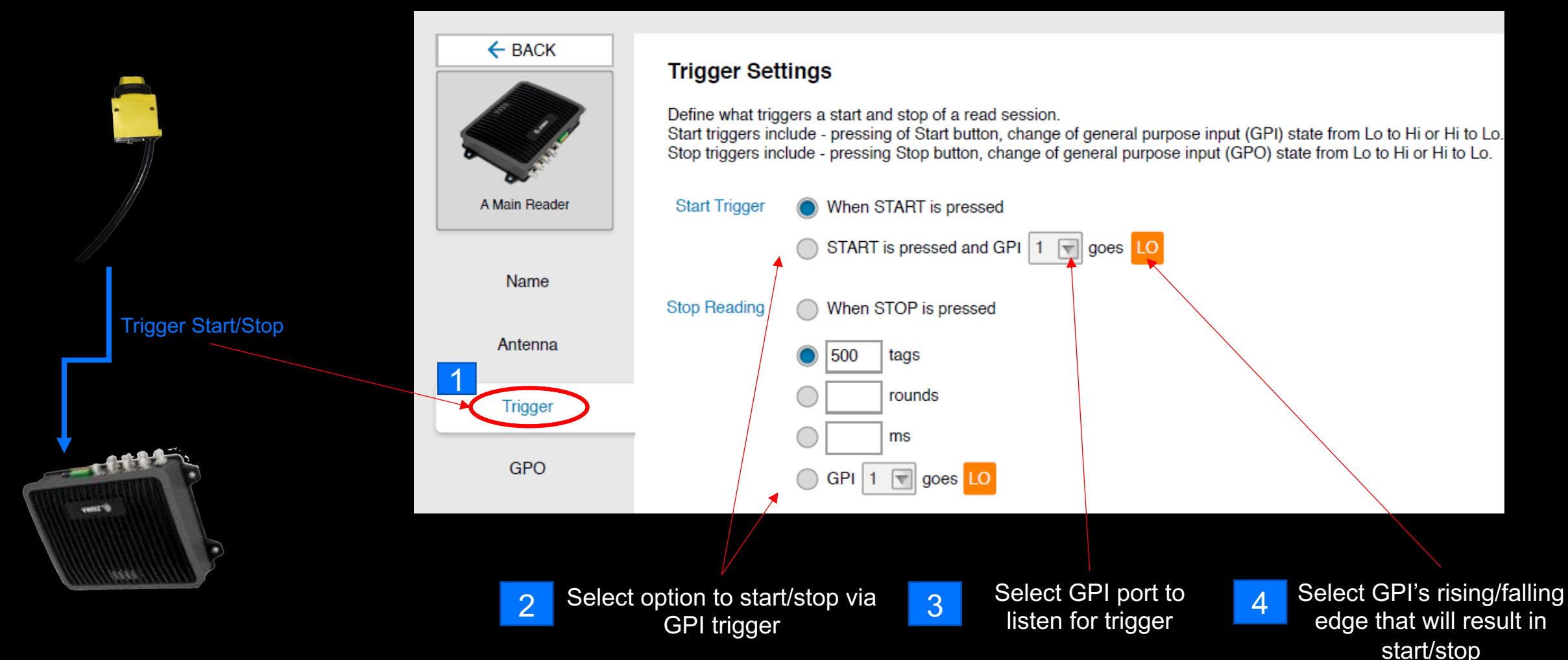

# Out-of-Box GPIO Demos: GPO triggers

5-steps to demonstrate GPO accessory control by inventory events

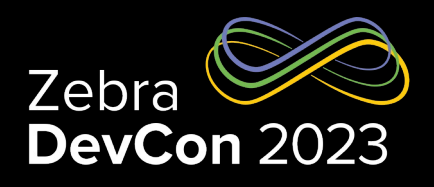

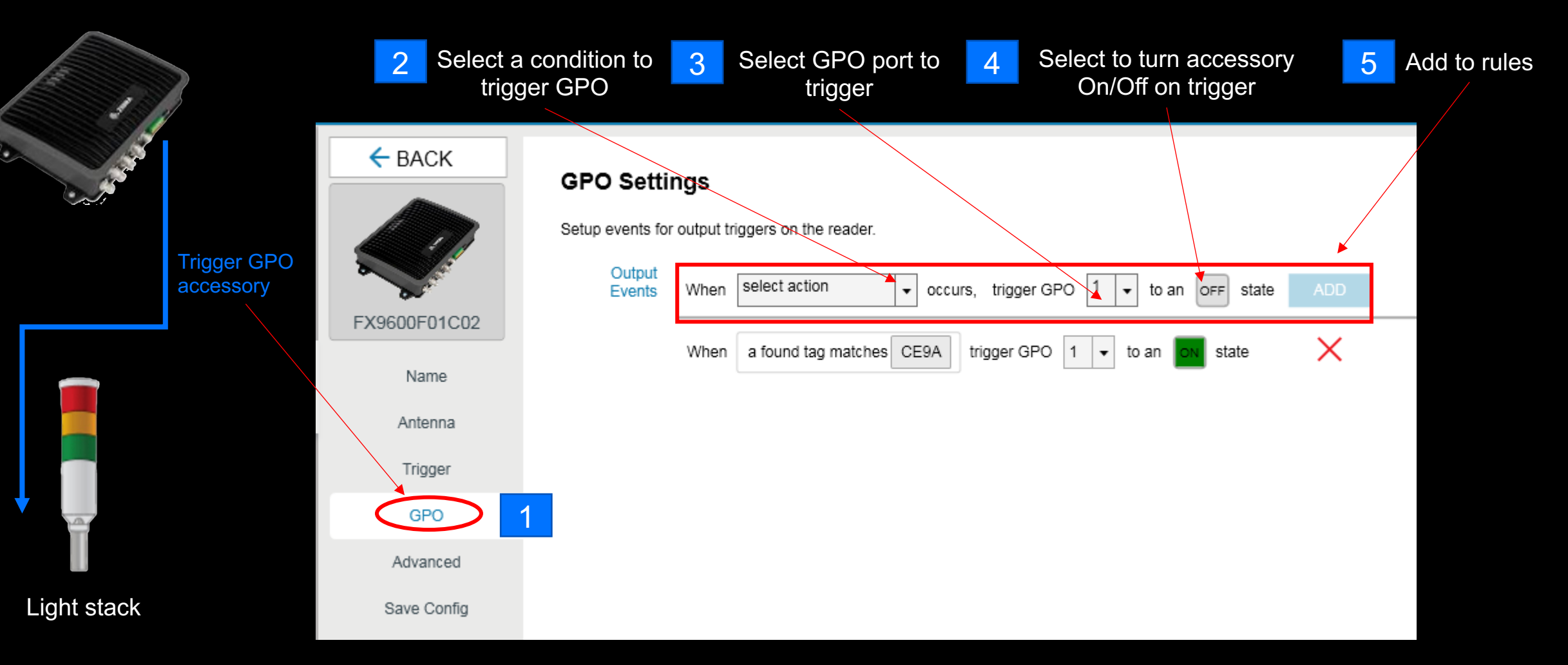

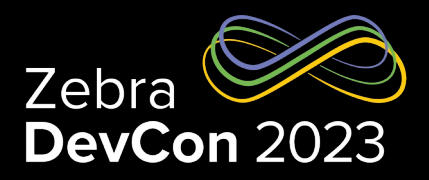

#### Simplified application development and integration

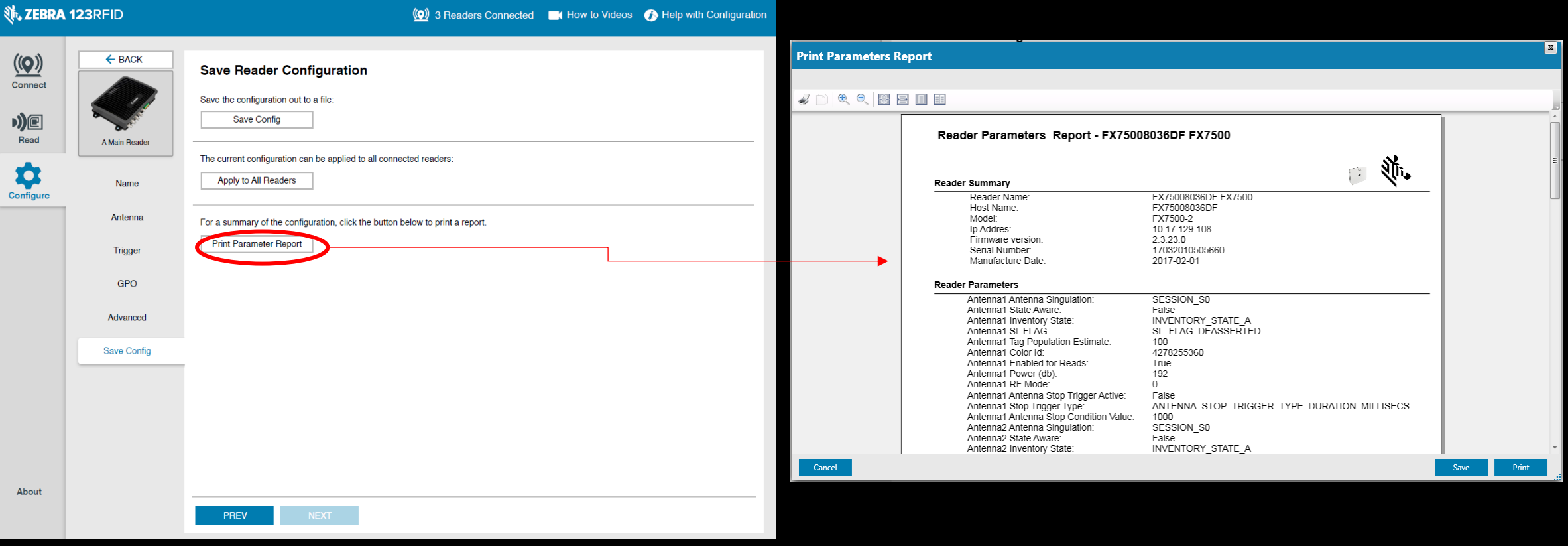

### Write Tags

#### Provision tags using 123RFID

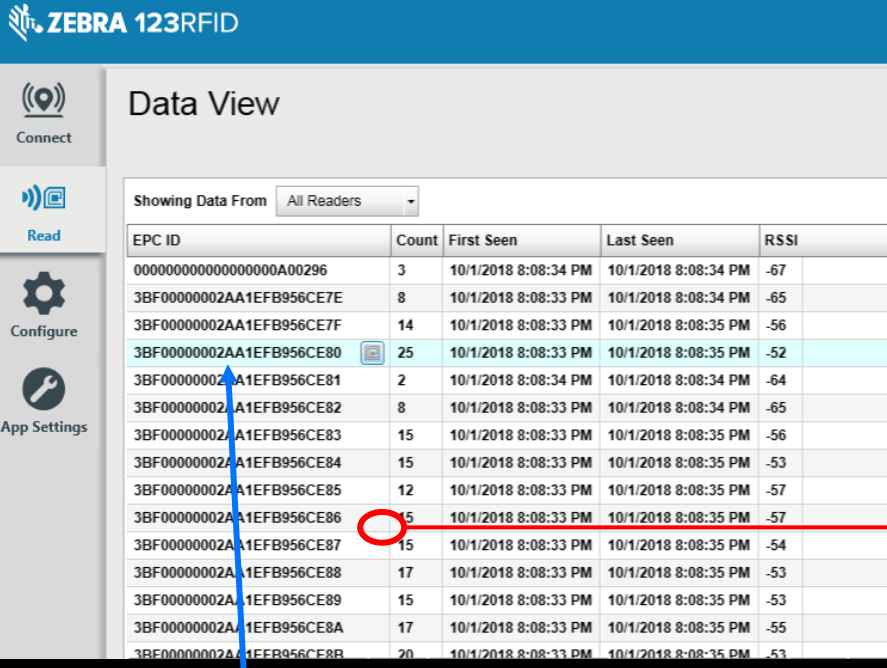

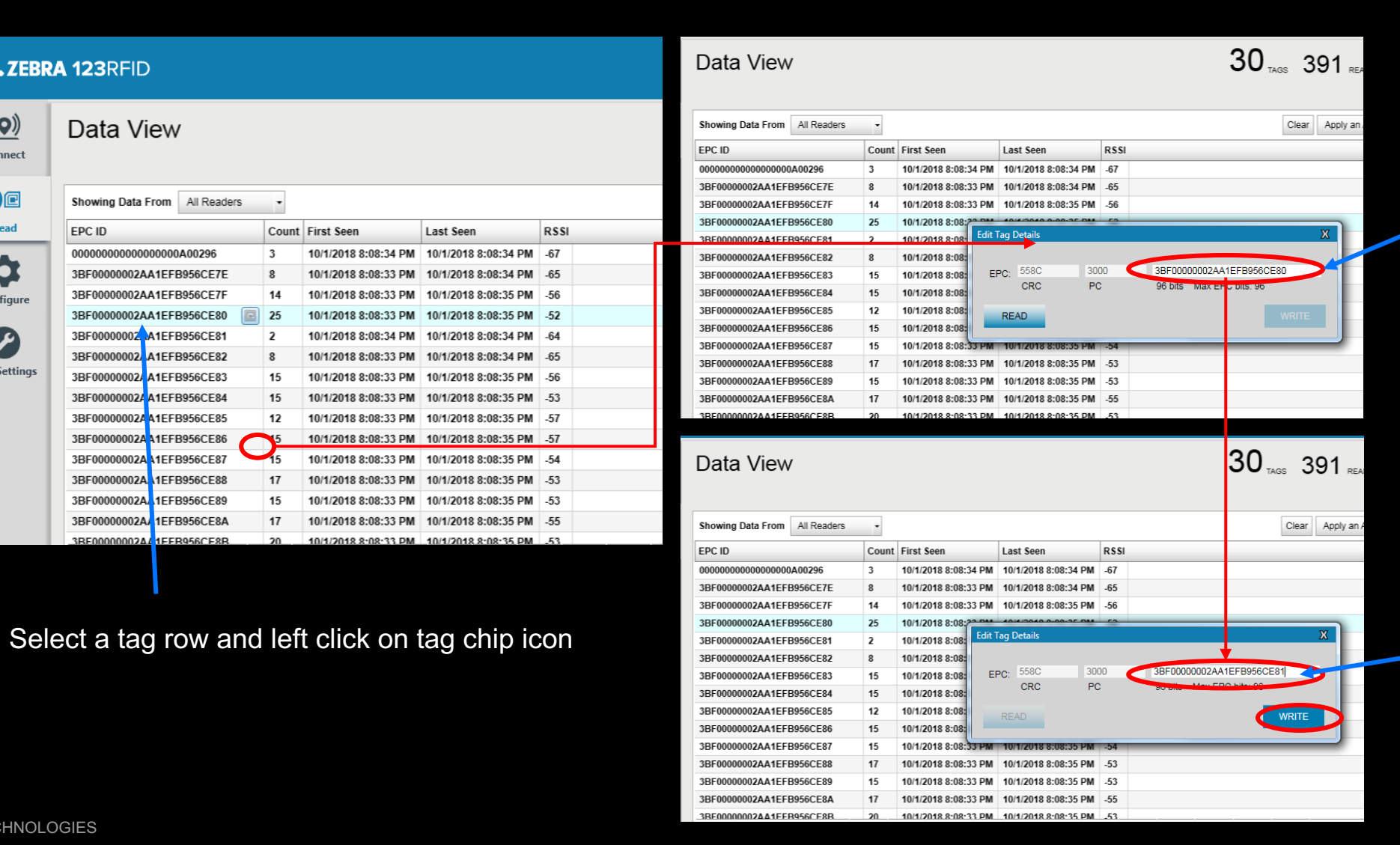

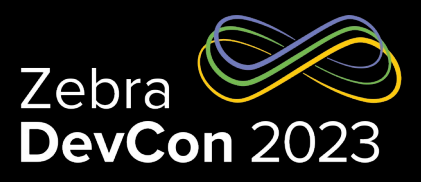

Current EPC ID

Type New EPC

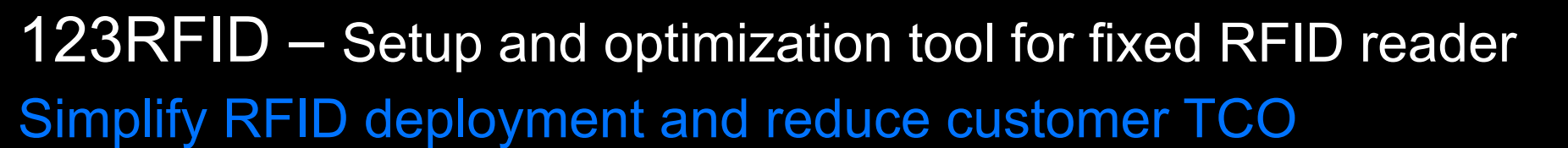

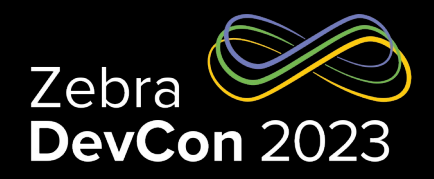

- 3-clicks from launch to reading tags
- Wizard and filtering tools simplify optimization
- Easily access built-in help including how-to-videos
- Intuitive GPIO accessory integration
- Simplify RFID application development

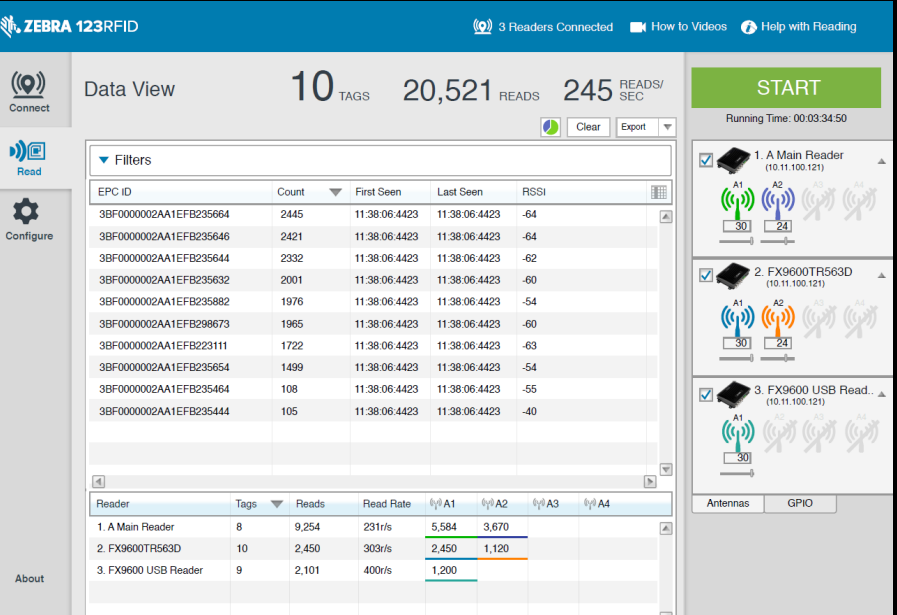

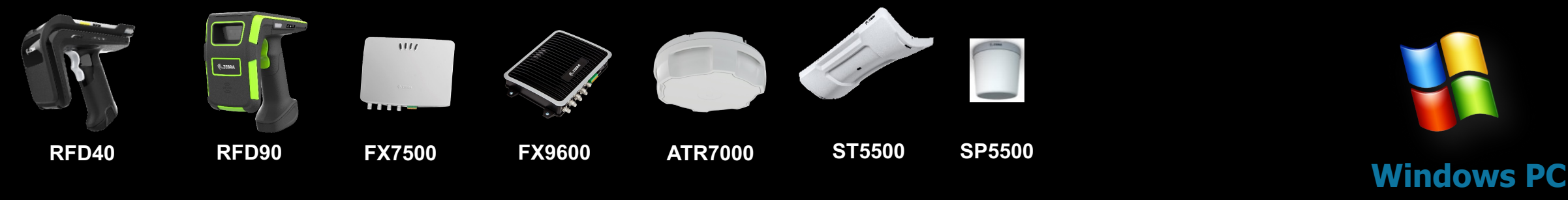

Win 7, 10; 11

# **Questions**

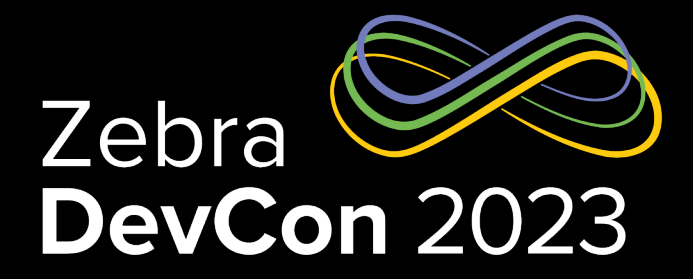

# Thank You

ZEBRA TECHNOLOGIES

ZEBRA and the stylized Zebra head are trademarks of Zebra Technologies Corp., registered in many jurisdictions worldwide. All other trademarks are the property of their respective owners. ©2023 Zebra Technologies Corp. and/or its affiliates. All rights reserved.

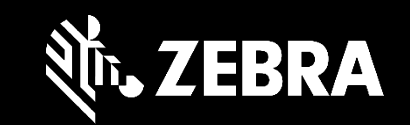